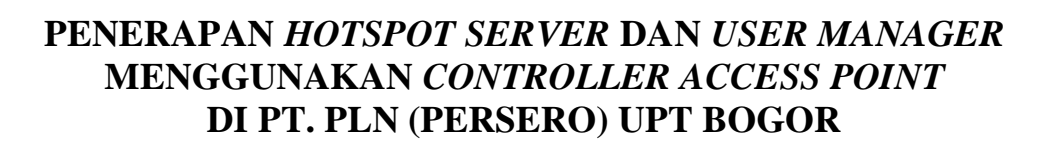

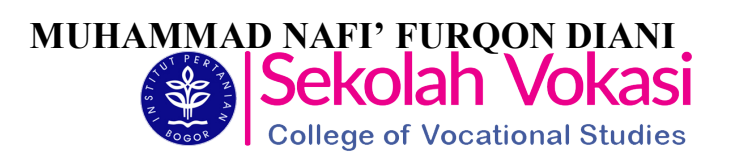

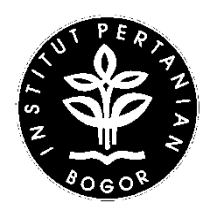

**PROGRAM STUDI TEKNIK KOMPUTER SEKOLAH VOKASI INSTITUT PERTANIAN BOGOR BOGOR 2019**

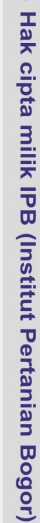

 $\odot$ 

Bogor Agricultural University

Dilarang mengumumkan dan memperbanyak sebagian atau seluruh karya tulis ini dalam bentuk apapun tanpa izin IPB b. Pengutipan tidak merugikan kepentingan yang wajar IPB. 1. Dilarang mengutip sebagian atau seluruh karya tulis ini tanpa mencantumkan dan menyebutkan sumber:

Hak Cipta Dilindungi Undang-Undang

. Pengutipan hanya untuk kepentingan pendidikan, penelitian, penulisan karya ilmiah, penyusunan laporan, penulisan kritik atau tinjauan suatu masalah

 $\mathbf{a}$ 

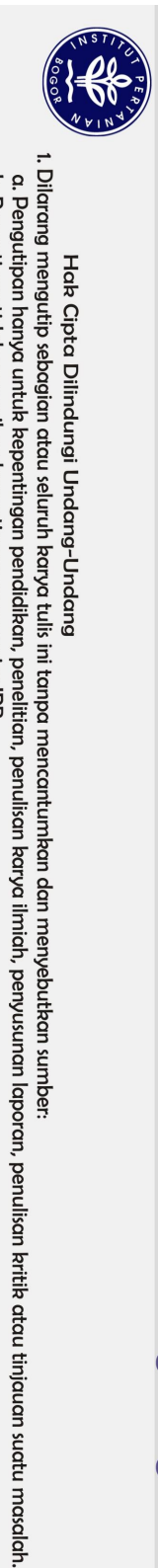

Hak Cipta Dilindungi Undang-Undang

# **PERNYATAAN MENGENAI LAPORAN AKHIR DAN SUMBER INFORMASI SERTA PELIMPAHAN HAK CIPTA**

Dengan ini saya menyatakan laporan akhir Penerapan *Hotspot Server* dan *User Manager* Menggunakan *Controller Access Point* di PT. PLN (Persero) UPT Bogor adalah karya saya dengan arahan dosen pembimbing dan belum diajukan dalam bentuk apapun ke perguruan tinggi manapun. Sumber informasi yang berasal atau dikutip dari karya yang diterbitkan maupun tidak diterbitkan dari penulis lain telah disebutkan dalam teks dan dicantumkan dalam Daftar Pustaka di bagian akhir laporan ini.

Dengan ini saya melimpahkan hak cipta dari karya tulis saya kepada Institut Pertanian Bogor.

Bogor, Juni 2019

Muhammad Nafi' Furqon Diani NIM J3D116100

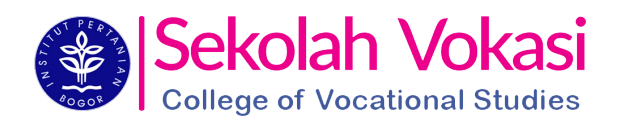

## **RINGKASAN**

MUHAMMAD NAFI' FURQON DIANI. Penerapan *Hotspot Server* dan *User Manager* Menggunkan *Controller Access Point* di PT. PLN (Persero) UPT Bogor (*Application of Hotspot Server and User Manager Using Controller Access Points at PT. PLN (Persero) UPT Bogor*). Dibimbing oleh AHMAD RIDHA.

Kantor PT. PLN (Persero) UPT Bogor memiliki beberapa *access point*  sebagai pemancar sinyal WiFi agar para pegawai bisa mengakses internet. Setiap *access point* memiliki konfigurasi SSID masing-masing. Hal ini membuat ngguna internet perlu berganti SSID ketika berpindah tempat. Selain itu, ministrator kesulitan ketika melakukan perubahan konfigurasi karena harus lakukannya pada masing-masing *access point*. Pengguna internet juga tidak  $\frac{d}{dx}$  pat dipantau oleh administrator.

Oleh sebab itu, perlu diterapkan *hotspot server* dan *user manager*  menggunakan *controller acces point* pada *router* utama sehingga konfigurasi SSID untuk beberapa *access point* cukup dilakukan pada *router* utama. Pengguna ernet tidak perlu berganti SSID ketika berpindah tempat, dan administrator  $\frac{1}{\sqrt{2}}$ kup melakukan konfigurasi pada *router* utama. Selain itu, pengguna internet

dapartau dan dikelola oleh administrator.<br>
Metode yang digunakan  $\sum_{k=1}^{\infty} \sum_{i=1}^{\infty} \text{deg}(\mathbf{Q})$  adalah nggunakan *controller acces* Metode yang digunakan dalam penerapan **penerapan penerapan dan** *user manager* menggunakan *controller access point* adalah *Network Development Life Cycle*   $\frac{9}{6}$  DLC) yang terdiri atas tahap analisis, perancangan, simulasi prototipe, plementasi, pengawasan, dan pengelolaan. Tahapan yang dilakukan hanya sampai tahap simulasi prototipe karena menggunakan perangkat *access point* uji<br>a pa.<br>Perangkat yang digunakan adalah Mikrotik RB3011UiAS sebagai *router* ba.

Perangkat yang digunakan adalah Mikrotik RB3011UiAS sebagai *router* ma. Selain itu, ada Mikrotik RB951Ui-2ND dan Mikrotik RB931-2ND sebagai *access point.* Pengguna internet dibagi menjadi 4 kategori, yaitu manajer, bervisor, staf, dan non-pegawai. Setiap pegawai memiliki 1 akun dan hanya bisa mengakses internet menggunakan 2 perangkat pada waktu yang sama. Konfigurasi dilakukan baik pada *router* utama maupun *access point*, mencakup konfigurasi CAPsMAN, CAP, DHCP *server*, *hotspot server*, dan *user manager*.

Penerapan *hotspot server* dan *user manager* menggunakan *controller access point* telah berhasil dilakukan. Pengguna internet dapat dikelola dan dipantau oleh ninistrator. SSID tunggal untuk beberapa *access point* berhasil diterapkan  $\overline{\mathcal{Q}}$  ingga pengguna internet tidak perlu berganti SSID ketika berpindah tempat, dan administrator cukup melakukan konfigurasi *access point* pada *router* utama. Selain itu, pengguna internet di PLN UPT Bogor dapat dikelola dan dipantau oleh<br>
Selain inistrator melalui *router* utama.<br>
Construction in terminal control of the server of the server of the server of the server of the se administrator melalui *router* utama.

ta kunci: *access point*, CAPsMAN, *hotspot server*, user manager.

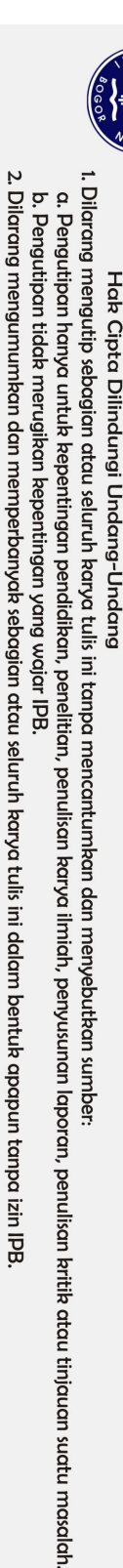

**PENERAPAN** *HOTSPOT SERVER* **DAN** *USER MANAGER* **MENGGUNAKAN** *CONTROLLER ACCESS POINT* **DI PT. PLN (PERSERO) UPT BOGOR**

# **MUHAMMAD NAFI' FURQON DIANI**

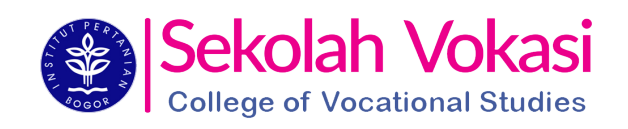

Laporan Akhir sebagai salah satu syarat untuk memperoleh gelar Ahli Madya pada Program Studi Teknik Komputer

**PROGRAM STUDI TEKNIK KOMPUTER SEKOLAH VOKASI INSTITUT PERTANIAN BOGOR BOGOR 2019**

Hak cipta milik IPB (Institut Pertanian Bogor)

 $\odot$ 

Bogor Agricultural University

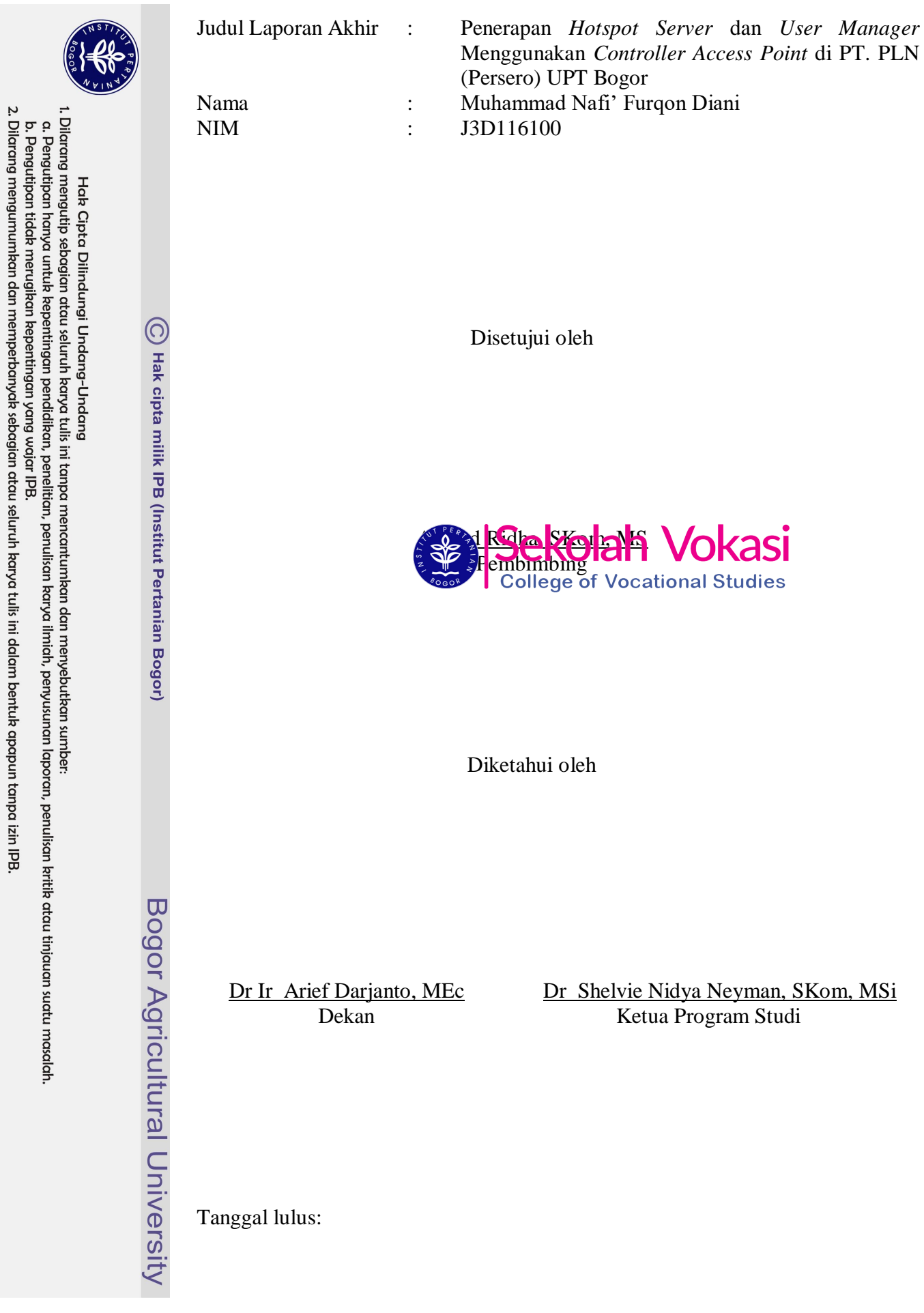

## **PRAKATA**

Puji syukur penulis panjatkan ke hadirat Allah *Subhanahu Wa Ta'ala* atas karunia dan rahmat-Nya penulis dapat menyelesaikan laporan karya tulis yang berjudul *Hotspot Server* dan *User Manager* Menggunakan *Controller Access Point* di PT. PLN (Persero) UPT Bogor. *Shalawat* serta salam semoga senantiasa tercurahkan kepada baginda Nabi besar Muhammad *Shallallahu`alaihi Wa Sallam* beserta seluruh keluarga dan sahabatnya. Penyusunan laporan ini merupakan salah satu syarat untuk memperoleh gelar Ahli Madya pada program studi Teknik Komputer Sekolah Vokasi IPB.

Terima kasih penulis ucapkan kepada orang tua penulis, Bapak Andi Susiandi dan Ibu Neni Rohaeni yang selalu memberi doa dan dukungan. Terima kasih kepada Bapak Ahmad Ridha, SKom, MS selaku dosen pembimbing atas motivasi, nasihat, dan arahannya dalam menyelesaikan laporan akhir ini. Terima kasih kepada Ibu Medhanita Dewi Renanti, SKom, Mkom selaku moderator seminar hasil PKL dan Bapak Dr. Ir. Irmansyah, Msi selaku dosen penguji sidang tugas akhir atas nasihatnya dalam menyelesaikan laporan akhir ini. Terima kasih kepada Bapak Maryo dan Bapak Kukuh Arung Pinanditho, ST dari PT PLN sebagai pembimbing lapangan yang telah banyak membantu dan memberikan arahan selama Praktik Kerja Lapangan (PKL). Terima kasih juga kepada Ravi Rizky Fachrezy selaku rekan PKL atas dukungan dan kerja samanya selama PKL. Ucapan terima kasih jug $\sum_{i=1}^{\infty}$  sampaikan kepada rekan tempat tinggal penulis selama di Bogor, yaitu Tian, Wiki, Aziz, Afrah, Alief Daruf, Zulfikar Alief, Yosua, Sulthon, Alfan, dan Andhika yang selalu memberi dukungan kepada penulis. Semoga laporan ini bermanfaat bagi penulis dan pembaca.

Bogor, Juni 2019

*Muhammad Nafi' Furqon Diani*

Dilarang mengumumkan dan memperbanyak sebagian atau seluruh karya tulis ini dalam bentuk apapun tanpa izin IPB b. Pengutipan tidak merugikan kepentingan yang wajar IPB. a. Pengutipan hanya untuk kepentingan pendidikan, penelitian, penulisan karya ilmiah, penyusunan laporan, penulisan kritik atau tinjauan suatu masalah

1. Dilarang mengutip sebagian atau seluruh karya tulis ini tanpa mencantumkan dan menyebutkan sumber:

Hak Cipta Dilindungi Undang-Undang

# **DAFTAR ISI**

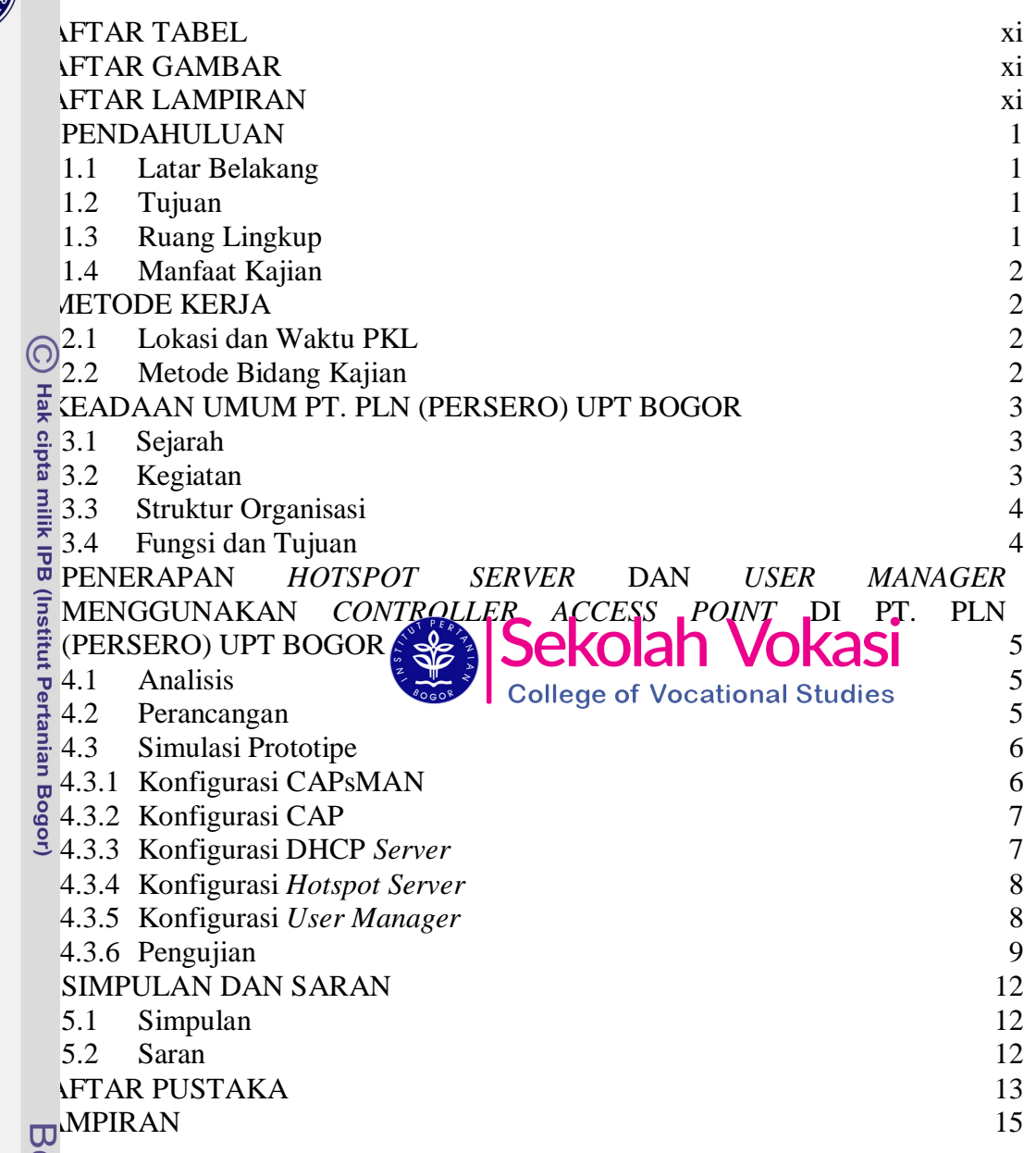

ogor Agricultural University

Hak Cipta Dilindungi Undang-Undang<br>. Dilarang mengutip sebagian atau seluruh karya tulis ini tanpa mencantumkan dan menyebutkan sumber:<br>. D. Pengutipan hanya untuk kepentingan pendidikan, penelitian, penulisan karya ilmiah

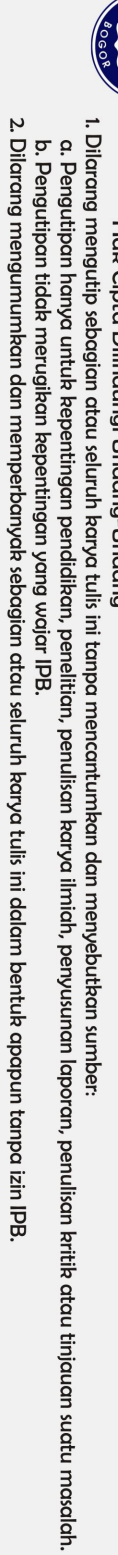

Hak Cipta Dilindungi Undang-Undang

C Hak cipta milik IPB (Institut Pertanian Bogor)

# **DAFTAR TABEL**

1 Perangkat keras dan lunak 5 2 Uji *ping* terhadap Mikrotik-AP1 10

# **DAFTAR GAMBAR**

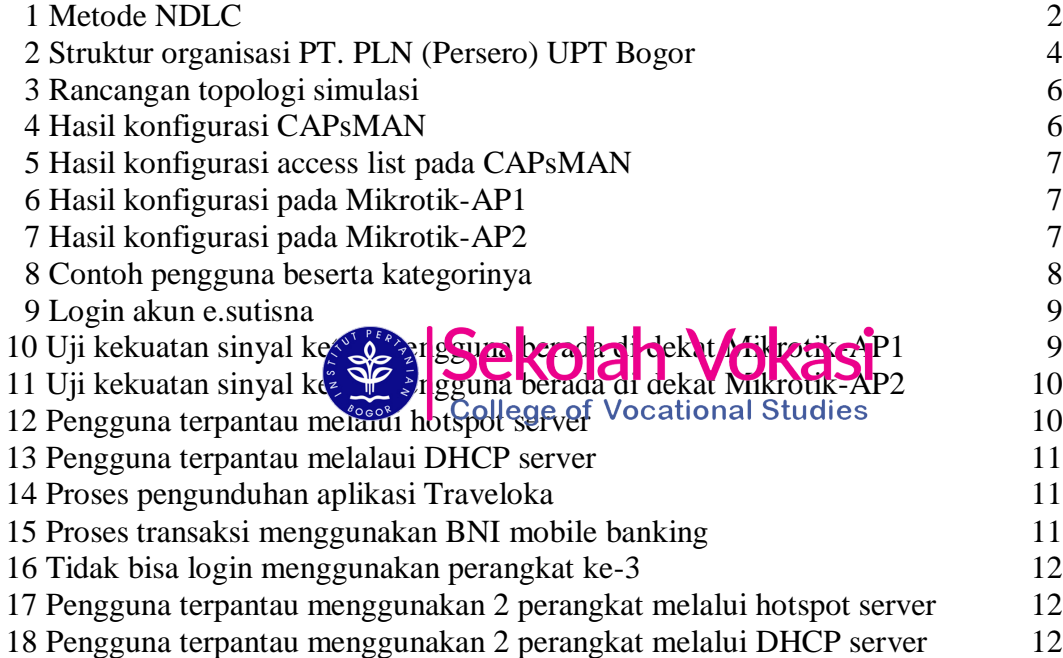

# **DAFTAR LAMPIRAN**

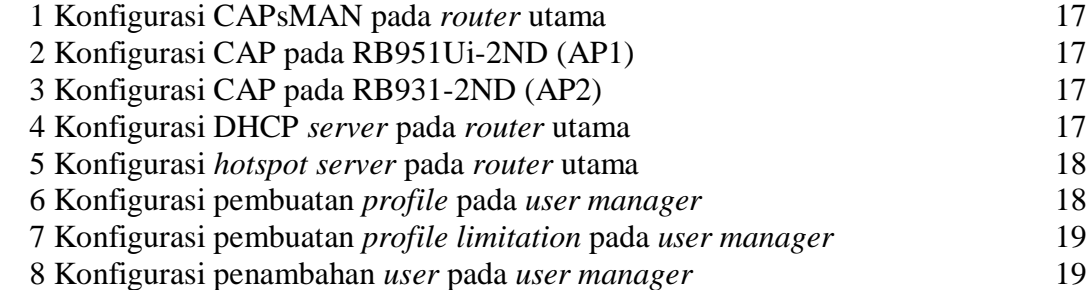

## **1 PENDAHULUAN**

#### **1.1 Latar Belakang**

Kantor PT. PLN (Persero) UPT Bogor memiliki beberapa *access point*  sebagai pemancar sinyal WiFi agar para pegawai bisa mengakses internet. *Access point* tersebut terhubung ke *router* Mikrotik yang merupakan *router* utama. Setiap *access point* memiliki konfigurasi SSID masing-masing. Hal ini membuat pengguna internet perlu berganti SSID ketika berpindah tempat. Selain itu, administrator kesulitan ketika melakukan perubahan konfigurasi karena harus melakukannya pada masing-masing *access point.* Pengguna internet juga tidak dapat dipantau oleh administrator, baik pegawai maupun non-pegawai. Administrator sulit mengidentifikasi pengguna internet karena belum ada sistem autentikasi dan pengelolaan pengguna internet.

Oleh sebab itu, perlu diterapkan *hotspot server* dan *user manager*  menggunakan *controller acces point* pada *router* utama. *Hotspot* pada Mikrotik adalah cara mengautentikasi pengguna internet melalui *web browser*. *User manager* adalah aplikasi server Radius yang dapat digunakan untuk mengelola pengguna *hotspot* sehingga pengguna internat dapat dipantau dan dikelola oleh administrator. *Controller* **Access Point system Manager (CAPsMAN**) merupakan suatu fitur yang memung **ing sebagai dilakukan kontrol maupun konfigurasi terhadap** beberapa *access point* secara bersamaan. Saat mengguhakan fitur CAPsMAN, jaringan akan terdiri atas sejumlah *Controlled Access Points* (CAP) yang menyediakan konektivitas nirkabel dan *System Manager* (CAPsMAN) yang mengelola konfigurasi *access point*.

Dengan begitu, konfigurasi SSID untuk beberapa *access point* cukup dilakukan pada *router* utama. Hal tersebut akan memudahkan pengguna internet dan administrator. Pengguna internet tidak perlu berganti SSID ketika berpindah tempat, dan administrator cukup melakukan konfigurasi pada *router* utama. Selain itu, pengguna internet di PLN UPT Bogor dapat dikelola dan dipantau oleh administrator melalui *router* utama.

#### **1.2 Tujuan**

Tujuan dari penerapan *hotspot server* dan *user manager* menggunakan *controller access point* adalah:

- 1 Membuat autentikasi bagi pengguna internet baik pegawai maupun nonpegawai.
- 2 Mengelola pengguna internet baik pegawai maupun non-pegawai.
- 3 Membuat 1 konfigurasi untuk beberapa *access point*.

### **1.3 Ruang Lingkup**

Ruang lingkup dalam penerapan *hotspot server* dan *user manager* menggunakan *controller access point* adalah:

1 *Router* utama menggunakan RB3011UiAS dengan Mikrotik RouterOS versi 6.43.2.

Hak Cipta Dilindungi Undang-Undang

 $\odot$ 

Hak cipta milik IPB (Institut Pertanian Bogor)

Bogor Agricultural University

b. Pengutipan tidak merugikan kepentingan yang wajar IPB.

Dilarang mengumumkan dan memperbanyak sebagian atau seluruh karya tulis ini dalam bentuk apapun tanpa izin IPB

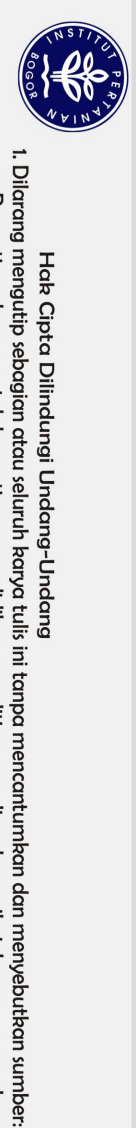

Hak Cipta Dilindungi Undang-Undang

2 *Access point* yang digunakan adalah RB951Ui-2ND dengan Mikrotik RouterOS versi 6.39.2, dan RB931-2nD dengan Mikrotik RouterOS versi 6.37.2.

3 Penerapan *controller access point*, *hotspot server*, dan *user manager* dilakukan pada *router* utama.

4 Kategori pengguna internet terdiri atas manajer, supervisor, staf, dan nonpegawai.

#### **1.4 Manfaat Kajian**

Manfaat dari penerapan *hotspot server* dan *user manager* menggunakan *controller access point* adalah:

 $\odot$  Mempermudah administrator dalam memantau pengguna internet.

Externe the Mempermudah pengguna dalam mengakses internet.<br>
Mempermudah administrator dalam melakukan kor<br>
point.<br> **2 METODE KERJA<br>
2.1 METODE KERJA<br>
2.1 METODE KERJA<br>
2.1 METODE KERJA<br>
2.1 METODE KERJA<br>
2.1 METODE KERJA<br>** 3 Mempermudah administrator dalam melakukan konfigurasi beberapa *access point.*

## **2 METODE KERJA**

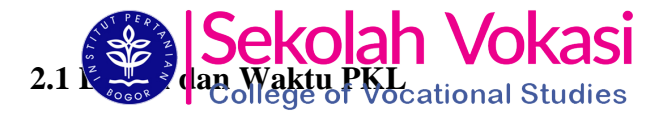

Praktik Kerja Lapangan (PKL) dilaksanakan di PT.PLN (Persero) UPT  $\frac{3}{5}$  gor. PKL berlangsung selama 45 hari kerja, terhitung mulai tanggal 1 Februari 2019 hingga 10 April 2019. Waktu pelaksanaan PKL dimulai pada pukul 07.30 WIB hingga 16.00 WIB untuk hari Senin sampai Kamis. Pada hari Jumat waktu pelaksanaan PKL dimulai pada pukul 07.30 WIB hingga 16.30 WIB.

### **2.2 Metode Bidang Kajian**

Metode yang digunakan dalam penerapan *hotspot server* dan *user manager*  menggunakan *controller access point* adalah *Network Development Life Cycle*  (NDLC)*.* Metode ini terdiri atas tahap analisis, perancangan, simulasi prototipe, implementasi, pengawasan, dan pengelolaan (Goldman dan Rawles 2001). Tahapan yang dilakukan dalam penerapan *hotspot server* dan *user manager* **nggunakan** *controller access point* hanya sampai tahap simulasi prototipe<br>  $\frac{1}{2}$  ena menggunakan perangkat *access point* uji coba. Alur metode NDLC karena menggunakan perangkat *access point* uji coba. Alur metode NDLC

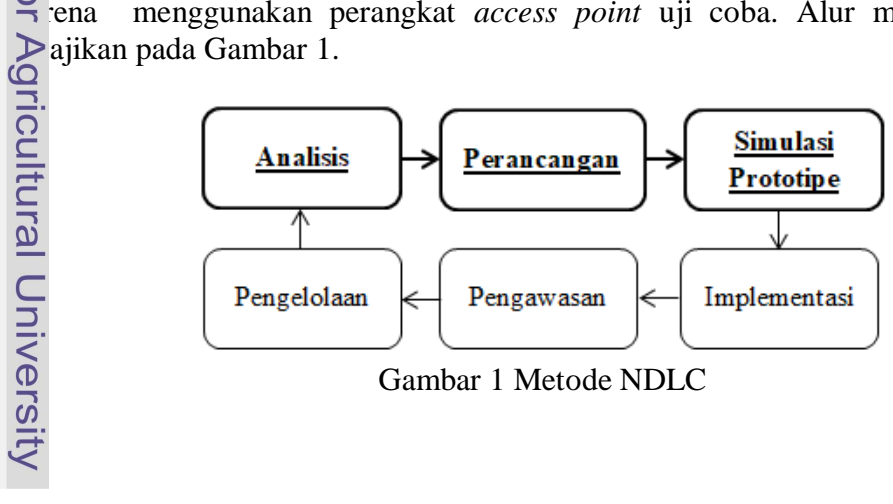

Gambar 1 Metode NDLC